## 1.0 : Fub\_IDF データのエクスポート

製作マネージャを開き、「基板データ出力/エクスポート」を選択します。

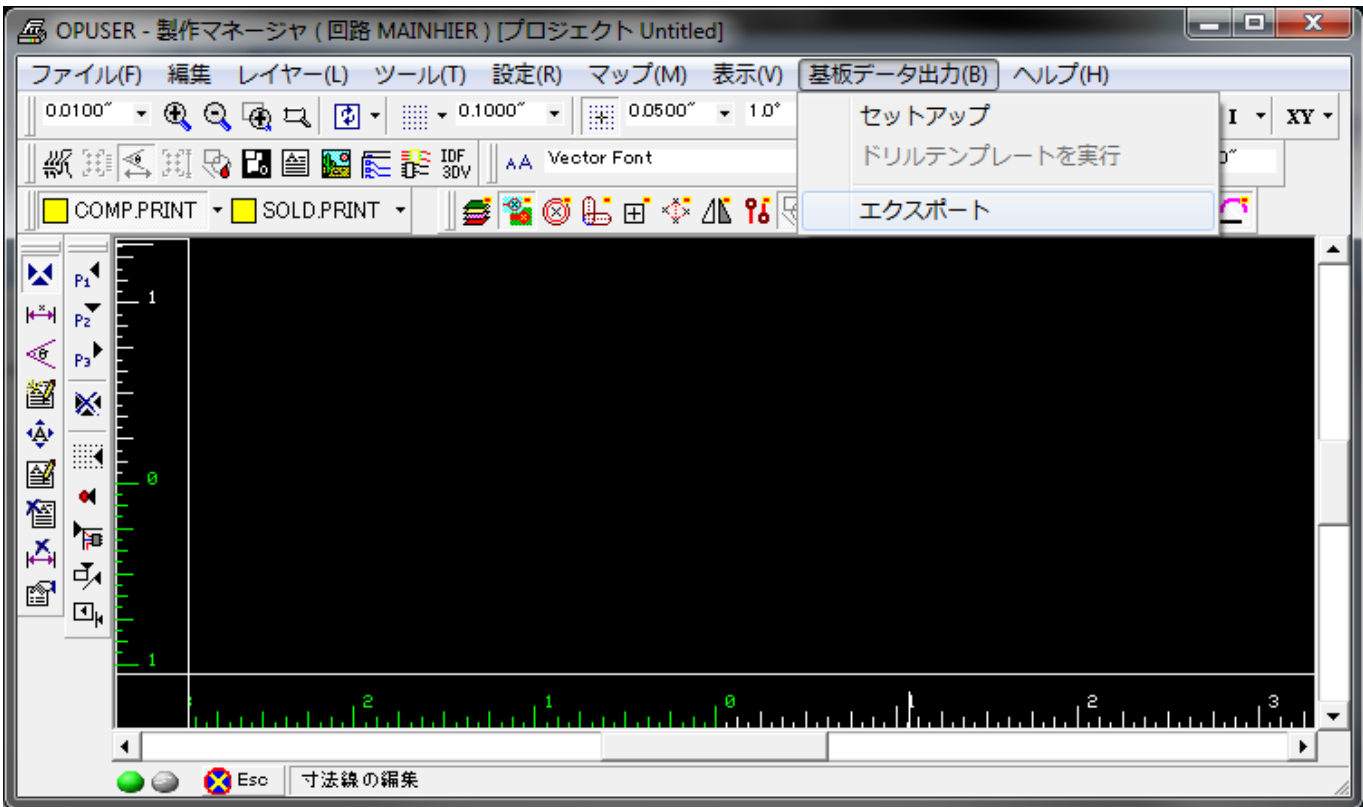

IDF V3.0 エクスポートから「ボードファイル」を選択します。

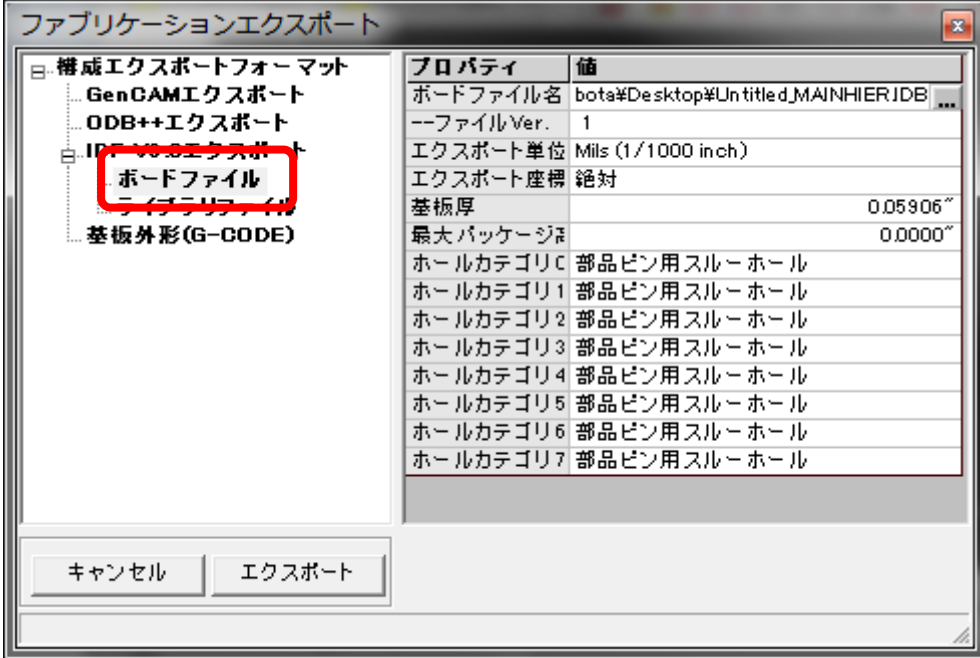

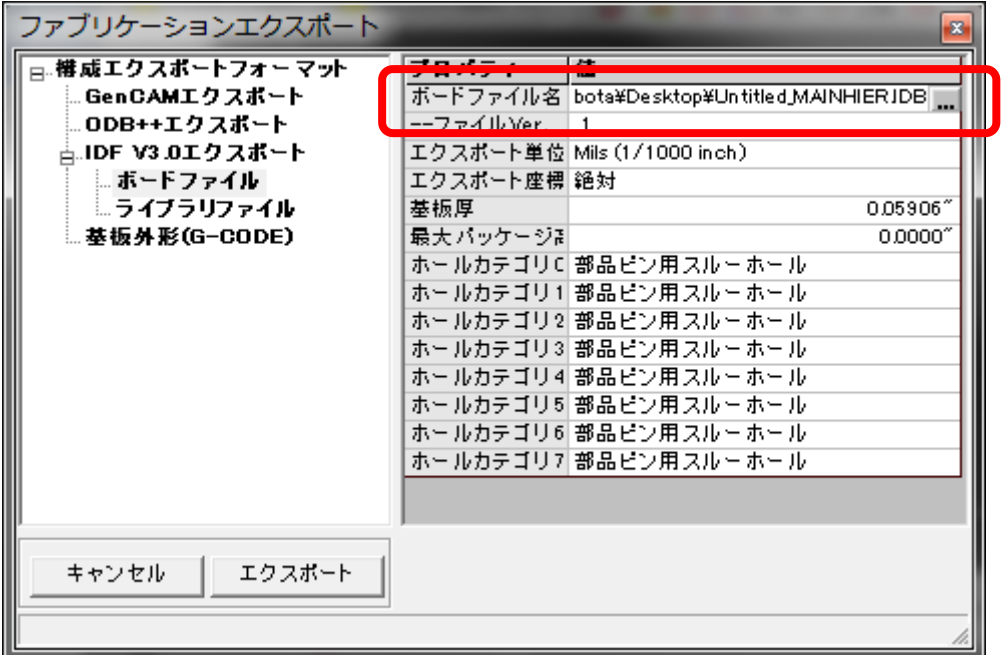

「エクスポート」ボタンをクリックしてエクスポートします。

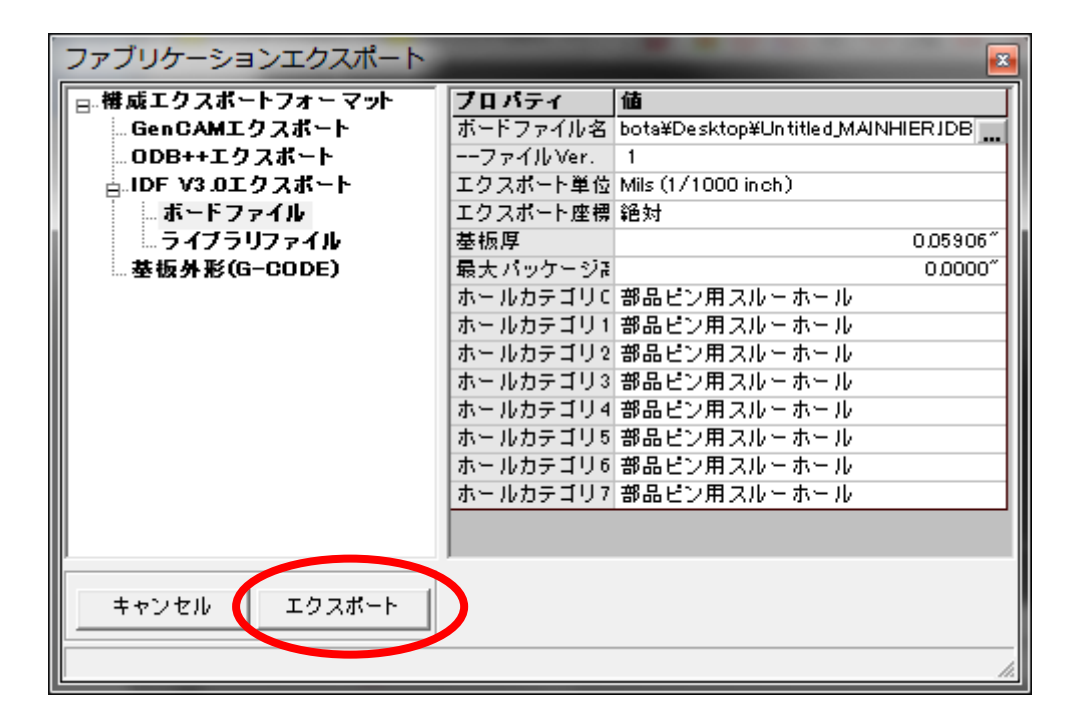